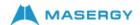

# **Cisco IP DECT 6825 Handset Quick Start Guide**

### Your Handset

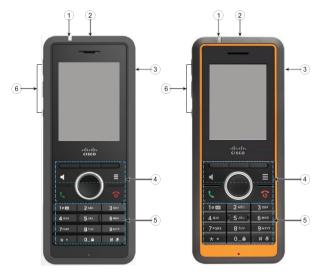

### Legend

- 1 Indicator light (LED)
- (2) Emergency button (if configured)
- (3) Headset port
- 4 Softkeys, phone control buttons (Speaker, Menu), Navigation cluster (Navigation ring and Select button, call control buttons (Answer/Send, Power/End)
- (5) Keypad
- 6 Volume and Mute buttons

### Turn On Your Handset

Press and hold **Power/End** ountil the screen turns on.

### Turn Off Your Handset

Press and hold **Power/End** until the screen turns off.

## Lock the Handset Keypad

You can lock the handset keypad to stop accidental dialing. When you lock the keypad, you can still dial emergency numbers. The softkey label does not display when you lock the keypad.

Press and hold **Zero (0)** until the message "Press and hold 0" is displayed on the screen.

# Unlock the Handset Keypad

You must unlock the handset keypad to make calls. You can however, dial emergency numbers from the locked keypad. When you unlock the keypad, the softkey labels appear..

Press and hold **Zero (0)** until the message "Press and hold 0" does not display on the screen.

### Make a Call

- **1.** When your handset is idle, enter the phone number with the keypad.
- 2. Press Answer/Send or Call softkey..

## Report an Emergency Situation

(If configured)

Press and hold Emergency

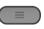

for 3 seconds.

### **Answer a Call**

Press Answer/Send or Answer softkey.

## Hold and Resume a Call

- 1. From an active call, press Hold softkey.
- 2. Press Resume softkey to pick the call back up.

### **Mute Your Call**

- 1. Press Mute hard button on side of handset
- 2. To unmute yourself, press Mute again.

### Create a Conference Call

- From an active call, press Conf softkey, then press the Hold softkey.
- 2. Enter the coworker's number and press

Answer/Send or Call softkey.

- Press the Swap softkey to swap between the first party on hold and the second party called.
- 4. Press Conf softkey after the coworker answers.

### Transfer a Call

- 1. From an active call, press **Transfer**.
- 2. Enter the coworker's number and press Answer/

Send or Call softkey.

 Press Transfer after the first ring tone or after your coworker answers.

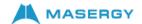

# **Cisco IP DECT 6825 Handset Quick Start Guide**

#### Add a Contact

- 1. Press Recents and highlight the recent caller.
- 2. Press More, highlight Save as Contact, and press Select
- Highlight the category, press Select, and press Save to save the number.
- (Optional) Highlight a field to add or replace other information
- 5. Press Save and press Yes.

### Call a Local Contact

- 1. Press Menu > Contacts and highlight an entry.
- (Optional) Press the right on the Navigation ring to select an alternate number.
- Press Call.

## Call a Directory Contact

- 1. Press Directory softkey.
- Scroll down to highlight an entry, or press Search, enter a name, and press Search.
- 3. Press Line and select a line to call on.
- 4. Press Select

### View Your Recent Calls

- 1. Press Recents.
- Press the Navigation ring left or right to view different lists.

### Use Push to Talk (if enabled)

- 1. Press and hold Mute hard button
- Talk when connected and release Mute at the end of your message.

## Assign a Speed-Dial Number

- 1. Press Menu = > select Contacts
- 2. Highlight a contact.
- 3. Press More and select Speed Dial.
- To reuse an existing speed-dial index entry, highlight a number, press Delete and press Yes.
- 5. Highlight an empty speed-dial index and press Add.
- 6. Press Power/End

### **Access Your Voicemail**

- 1. Press and hold **One** until you hear the ringtone.
- 2. Follow the voice prompts.

## Change the Volume on a Call

While on a call, press **Volume** + - up or dow

#### Set Do Not Disturb

- . Press Menu
- 2. Select Settings > Do not disturb.
- Select Disabled (default) to turn off DND or select Enabled to turn on DND.
- 4. Press Select to save the setting.

## Set the Coverage Warning

- 1. Press Menu
- 2. Select Settings > Audio Settings.
- 3. Highlight Coverage warning.
- **4.** Press **Off** to stop the tone or press **On** to play the tone.

### **User Guide**

View the full Cisco IP DECT 6800 Series User Guide

For further information on other Masergy supported telephones, please visit the Masergy <u>IP Phones</u> webpage.